## **[Zakładka Ogólne](https://pomoc.comarch.pl/altum/20240/documentation/zakladka-ogolne/)**

Zakładka *Ogólne* na formularzu szczegółów pozycji zawiera podstawowe informacje o pozycji. Standardowo zakładka ta jest podzielona na kilka sekcji (w zależności od dokumentu i artykułu):

- *Artykuł*
- *Kalkulacja*
- *Subpozycje*

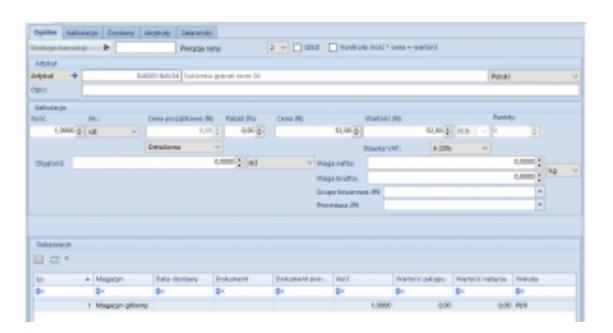

Formularz dodawania pozycji

Oprócz wymienionych sekcji, w górnej części zakładki znajdują się pola:

- **Obsługa transakcji** umożliwia wskazanie pracownika obsługującego daną transakcję
- **Precyzja ceny** określa ilość miejsc po przecinku prezentowaną w polach z cenami, w kalkulacji i na liście pozycji dokumentu. Zakres precyzji cen (od 1 do 4 miejsc po przecinku) dostępny na liście uzależniony jest od ustawień precyzji ceny na definicji danego typu dokumentu.
- **SENT** parametr pozwala na obsługę monitorowania przewozu towarów na pozycji.
- **Kontrola: ilość \* cena = wartość**  zaznaczenie tego parametru pozwoli na wpisanie tylko takiej wartości dla pozycji, która może być wyliczona jako iloczyn ilości i ceny. W przypadku braku spełnienia warunku tej formuły wartość zostanie zmieniona przez system.

**Odwrotne obciążenie** – parametr pozwala na obsługę odwrotnego obciążenia na pozycji. Więcej informacji o działaniu tej funkcjonalności znajduje się w artykule [Obsługa odwrotnego obciążenia.](https://pomoc.comarch.pl/altum/documentation/handel-i-magazyn/inne-funkcje/obsluga-odwrotnego-obciazenia/)

Sekcja *Artykuł* zawiera pola:

- **Artykuł**  pole, w którym należy wskazać artykuł, który ma znaleźć się na dokumencie. Wybrać można jedynie artykuł aktywny, zdefiniowany w słowniku *Artykuły*.
- **Opis**  pole prezentujące opis umieszczony na karcie wybranego artykułu
- **Kod CN**  pole umożliwiające wprowadzenie kodu celnego danego towaru, wykorzystywanego w obrocie handlowym UE. W przypadku zaznaczenia parametru *SENT*, należy wskazać kod CN, dla którego zaznaczono parametr *Przesyłaj do SENT.*
- **Kraj pochodzenia**  pole umożliwiające wprowadzenia kraju, z jakiego pochodzi dany artykuł. Wartość pola jest pobierana z karty artykułu, ale może być modyfikowana przez użytkownika.

Po wyborze artykułu, w sekcji *Kalkulacja* można określić szczegóły ceny, wykorzystując pola:

- **Ilość**  określa ilość artykułu, jaka ma znaleźć się na dokumencie. Po wskazaniu na pozycji dokumentu jednostki pomocniczej możliwa jest edycja ilości zarówno w jednostce pomocniczej jak i jednostce podstawowej.
- **Jm.**  pole z symbolem jednostki przypisanej do artykułu. Automatycznie wyświetlana jest jednostka podstawowa lub – jeśli została zdefiniowana – jednostka pomocnicza, ustawiona jako domyślna dla danego typu dokumentu. Można ją zmienić na inną jednostkę przypisaną i aktywną na karcie artykułu.
- **Cena początkowa (N)/(B)**  cena netto/brutto jednej jednostki artykułu, od której naliczane będą rabaty. Cena pobierana jest z aktualnego, aktywnego cennika dla

wybranego typu ceny i przeliczana na walutę dokumentu.

- **Rabat (%)**  wielkość procentowa sumy rabatów, naliczona na bieżącą pozycję dokumentu
- **Cena (N)/(B)** cena netto/brutto jednej jednostki artykułu, wyrażona w walucie dokumentu, po uwzględnieniu rabatów
- **(Cena) nabycia** cena nabycia artykułu, wyrażona w walucie systemowej. Pole dostępne na dokumentach przychodowych.
- **Wartość (N)/(B)** wartość netto/brutto pozycji, wyrażona w walucie dokumentu
- **(Wartość) nabycia** pole dostępne tylko dla dokumentów przychodowych. Prezentuje wartość nabycia artykułu, wyrażoną w walucie systemowej firmy, która jest właścicielem dokumentu.
- **Punkty** suma punktów, jakie otrzyma kontrahent przy zakupie artykułu. Punkty definiowane są w cenniku.
- **Stawka VAT** domyślnie, wyświetlana jest stawka przypisana do artykułu. Gdy stawka przypisana do artykułu jest nieaktywna, system pobiera stawkę ustawioną w konfiguracji, jako stawka domyślna, która podlega edycji.
- **Objętość** objętość artykułu pobrana z karty artykułu
- **Waga netto** waga netto artykułu pobrana z karty artykułu
- **Waga brutto** waga brutto artykułu pobrana z karty artykułu
- **Grupa towarowa JPK** oraz **Procedura JPK** pola dostępne na szczegółach pozycji dokumentów:
	- faktur sprzedaży i ich korekt
	- paragonów i ich korekt
	- korekt ręcznych
	- faktur zakupu (wyłącznie w przypadku pola *Procedura JPK*)

Domyślnie prezentują wartości zdefiniowane w analogicznych polach na karcie artykułu, pobierane z dedykowanego

słownika uniwersalnego (z możliwością zmiany przez użytkownika).

## Uwaga

Po synchronizacji dokumentu z Comarch POS, w systemie Comarch ERP Altum wartości pól *Grupa towarowa JPK* oraz *Procedura JPK* zostaną ustawione automatycznie na podstawie karty artykułu. Dla zamówień oraz ofert, w tej sekcji, istnieją dodatkowe pola:

- **Czas dostawy (dni)** pole pozwalające na określenie czasu dostawy artykułu. Wartość pola jest automatycznie aktualizowana, zgodnie z cennikiem artykułu. Istnieje możliwość edycji.
- **Data realizacji** określa datę, do kiedy dana pozycja zamówienia powinien zostać zrealizowany, tzn. sprzedany/wydany klientowi lub dostarczony nam przez dostawcę. Zmiana wartości dla czasu dostawy determinuje zmianę daty realizacji i odwrotnie.

Sekcja *Subpozycje* zawiera listę z następującymi danymi:

- **Lp.**  liczba porządkowa subpozycji
- **Magazyn**  określa magazyn, z którego pobierane są zasoby lub na który ma trafić dany zasób. Jeśli w nagłówku wskazano konkretny magazyn, nie ma możliwości edycji magazynu bezpośrednio na subpozycjach dokumentów przychodowych. W przypadku dokumentów rozchodowych, pole to nie podlega edycji, z wyjątkiem dokumentu ZS, na którym subpozycja nie jest powiązana z zasobem.

Kolejne kolumny zawierają cechy przypisane do danego artykułu i wpływające na partię. System umożliwia wystawienie dokumentu na jeden artykuł o różnych wartościach poszczególnych cech. Następnie występują pola:

**Data dostawy** – kolumna dostępna na dokumentach rozchodowych, prezentuje datę przyjęcia towaru na magazyn

- **Dokument**  kolumna dostępna na dokumentach rozchodowych. Prezentuje numer dokumentu magazynowego, na podstawie którego artykuł został przyjęty na magazyn.
- **Dokument pierwotny**  kolumna dostępna na dokumentach rozchodowych. Dostarcza informacji nt. dokumentu, jaki pierwotnie wprowadził zasób na magazyn. Np. jeśli artykuł został przyjęty na magazyn A dokumentem PZ, a następnie przesunięty na magazyn B dokumentem MM, to w tej kolumnie, dla magazynu B, prezentowany jest numer dokumentu PZ.
- **Ilość**  ilość artykułu (subpozycji), wyrażona w jednostce określonej w sekcji *Kalkulacja*, pobierana z magazynu w ramach danego dokumentu (w przypadku dokumentów rozchodowych) lub która ma trafić na magazyn (w przypadku dokumentów przychodowych). Dla dokumentów przychodowych, pole to jest edytowalne bezpośrednio w tabeli.
- **Rezerwacja ilości**  pole dostępne tylko na subpozycji dokumentu ZS/ZWE. Zaznaczony parametr informuje o tym, że dokonana rezerwacja blokuje do sprzedaży określoną ilość bez wskazania konkretnej dostawy.
- **Wartość zakupu**  wartość subpozycji, wyrażona w walucie systemowej firmy, która jest właścicielem dokumentu
- **Wartość nabycia**  wartość zakupu subpozycji powiększona o koszty dodatkowe, wyrażona w walucie systemowej firmy, która jest właścicielem dokumentu
- **Waluta**  (kolumna domyślnie ukryta) prezentuje symbol waluty systemowej firmy, która jest właścicielem dokumentu
- **Ma dostawę**  kolumna dostępna gdy w systemie ustawiono metodę kolejkowania zasobów na AVCO. Informuje o tym, czy subpozycja pobiera zasób z magazynu, czy też jest niepowiązana z żadnym zasobem.

W przypadku metody kolejkowania zasobów AVCO, kolumny *Data dostawy*, *Dokument* oraz *Dokument pierwotny* zawsze są puste. O tym, czy na dokumencie pobrany został zasób, świadczy parametr w dodatkowej kolumnie *Ma dostawę*.